**BE INDEPENDENT** 

## **ENSTORE**

# **ENSTORE POWER BOX**

NÁVOD K OBSLUZE ZAŘÍZENÍ

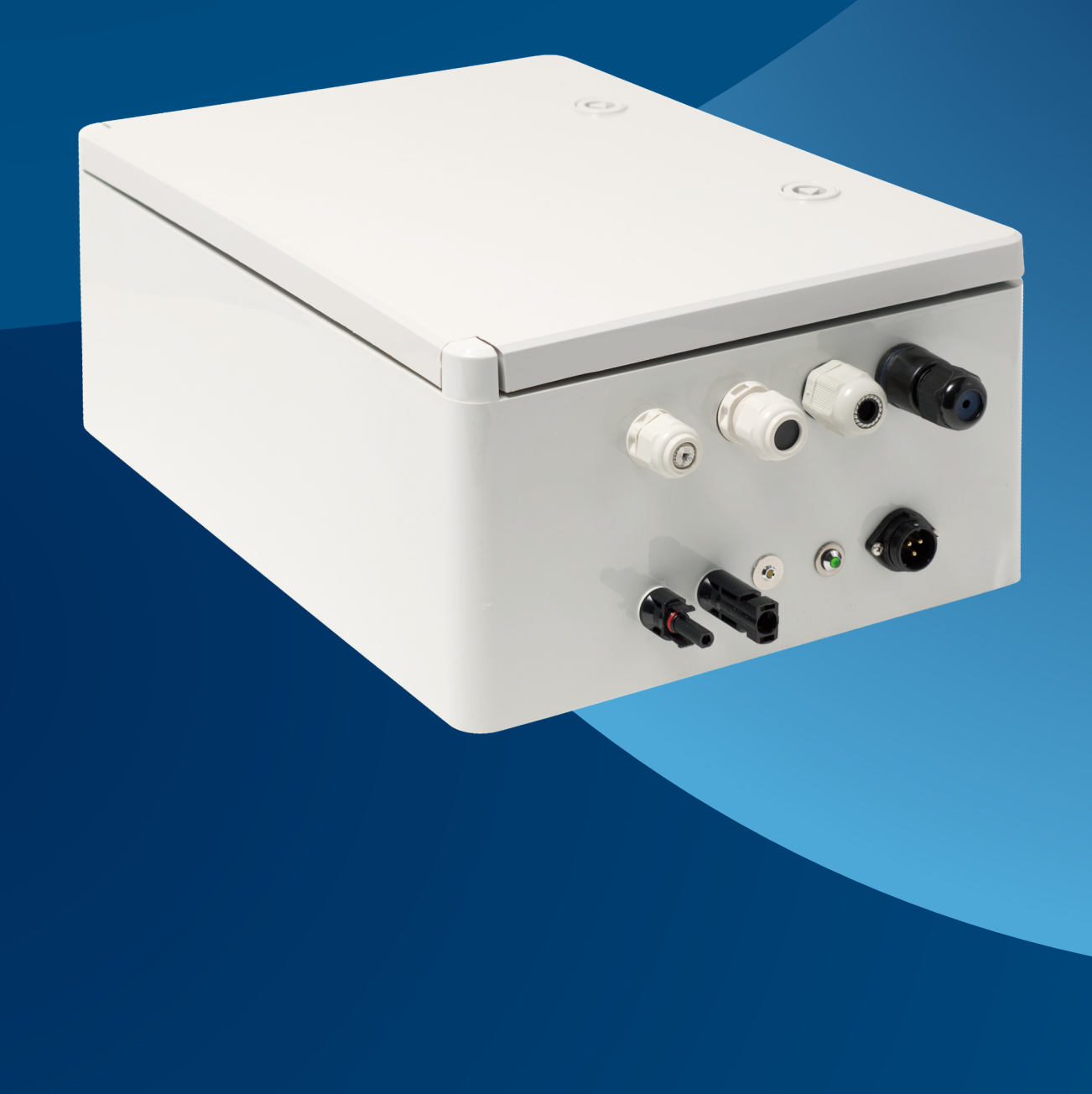

#### Návod k obsluze zařízení E-PowerBox uvádí základní pokyny, které je nutno znát a řídit se jimi při používání zařízení.

Před uvedením do provozu si pozorně přečtěte tento návod. Dodržujte všechny bezpečnostní a výstražné pokyny a řiďte se uvedenými doporučeními. Návod je součástí výrobku, měl by zůstat součástí i v případě změny jeho vlastníka. Dodržování tohoto

návodu je bezpodmínečným předpokladem pro ochranu zdraví osob a majetku a pro uznání odpovědnosti výrobce za případné vady výrobku po dobu záruční lhůty. Stáhněte si oficiální návod, v němž naleznete pokyny k instalaci, použití, údržbě i servisu.

## Nevhodným používáním výrobku výrazně zkracujete **!** jeho životnost a riskujete ztrátu záruky.

#### Zařízení je vyráběno ve 4 základních variantách:

## **E-PowerBox 10 E-PowerBox 20 E-PowerBox 40 E-PowerBox 65**

Varianty produktu se liší kapacitou baterií, dodávaným okamžitým výkonem a rozměry boxu. Typové číslo přibližně koresponduje s maximálním výkonem ve wattech, který výrobce doporučuje k zařízení připojit tak, aby dokázalo plnit svoji funkci.

Zařízení jsou standardně dodávána s bateriemi Toshiba s předpokládanou životností 25 let. Možná je i dodávka s levnějšími bateriemi LiFePo s předpokládanou životností baterií 7 let. Po skončení životnosti je možné baterie vyměnit v autorizovaném servisním místě.

Předpokládá se umístění zařízení přímo na stožár veřejného osvětlení (VO). Box je určen do venkovního prostředí, stupeň krytí IP65.

#### Obsah balení:

- E-PowerBox
- Napájecí kabel pro připojení k VO 5 m
- Kovová stahovací objímka na sloup
- Návod k obsluze
- 2 ks propojovací kabel napájení 12 V
- 1 ks napájecí konektor

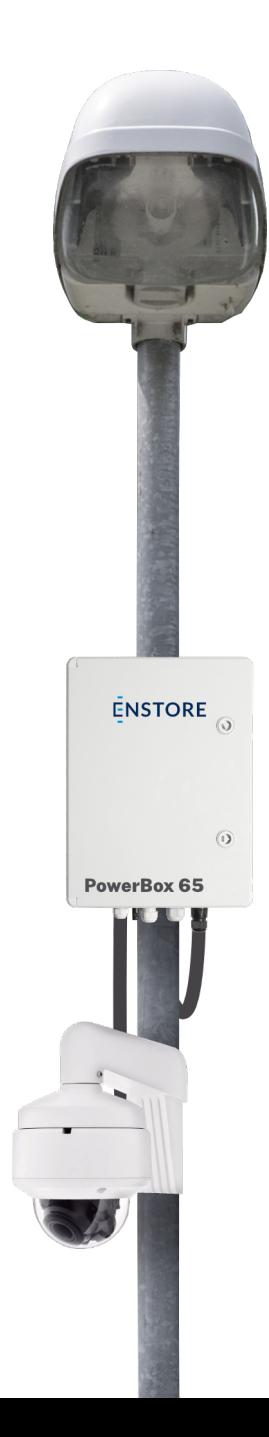

### **Užití zařízení E-PowerBox**

Zařízení najde své využití všude tam, kde potřebujete zajistit nepřetržitou dodávku elektrické energie o stejnosměrném napětí 12 V, 24 V, nebo 48 V a tato elektrická energie je v daném místě dostupná buď pouze po omezenou dobu, nebo není dostupná vůbec.

Typickým užitím zařízení je například potřeba umístění kamerových systémů, vykrývacích WiFi hotspotů, systémů elektronické ostrahy prostoru nebo systémů silničního hlídání rychlosti vozidel na stožáry lamp VO, kde je dostupná elektrická energie pouze během noci při zapnutých lampách VO.

Systém dokáže pracovat i zcela autonomně bez jakéhokoliv připojení na dočasný zdroj elektrické energie díky tomu, že je možné do systému alternativně připojit solární fotovoltaické panely. E-PowerBox je tedy možné umístit na samostatný stožár zcela bez jakéhokoliv připojení elektrické sítě.

Možný je i kombinovaný režim, kdy systém v noci nabíjí baterie z lamp VO a přes den, kdy není dostupná energie ze sítě, dodává koncovým zařízením energii z baterií a zároveň může být podporován z připojených solárních panelů. Tím se prodlužuje výdrž baterií a zároveň se snižují náklady na elektrickou energii odebranou z pevné sítě v průběhu nočního nabíjení.

Systém předpokládá, že bude připojen k internetové síti. V tom případě se automaticky připojí na cloud "Enstore Záložní systémy", kam bude průběžně ukládat data o svém stavu a odkud jej můžete jako uživatel monitorovat a ovládat. Zároveň Vás cloud bude informovat o případných kritických chybových stavech zařízení.

Připojení k internetu není nutnou podmínkou k zajištění funkčnosti zařízení. Systém může fungovat i zcela bez připojení k internetu, v tom případě jste ale jako uživatel ochuzen o možnost vzdáleného monitoringu a ovládání zařízení. Nedozvíte se tak ani případné kritické poruchové stavy zařízení.

## **Varianty produktu**

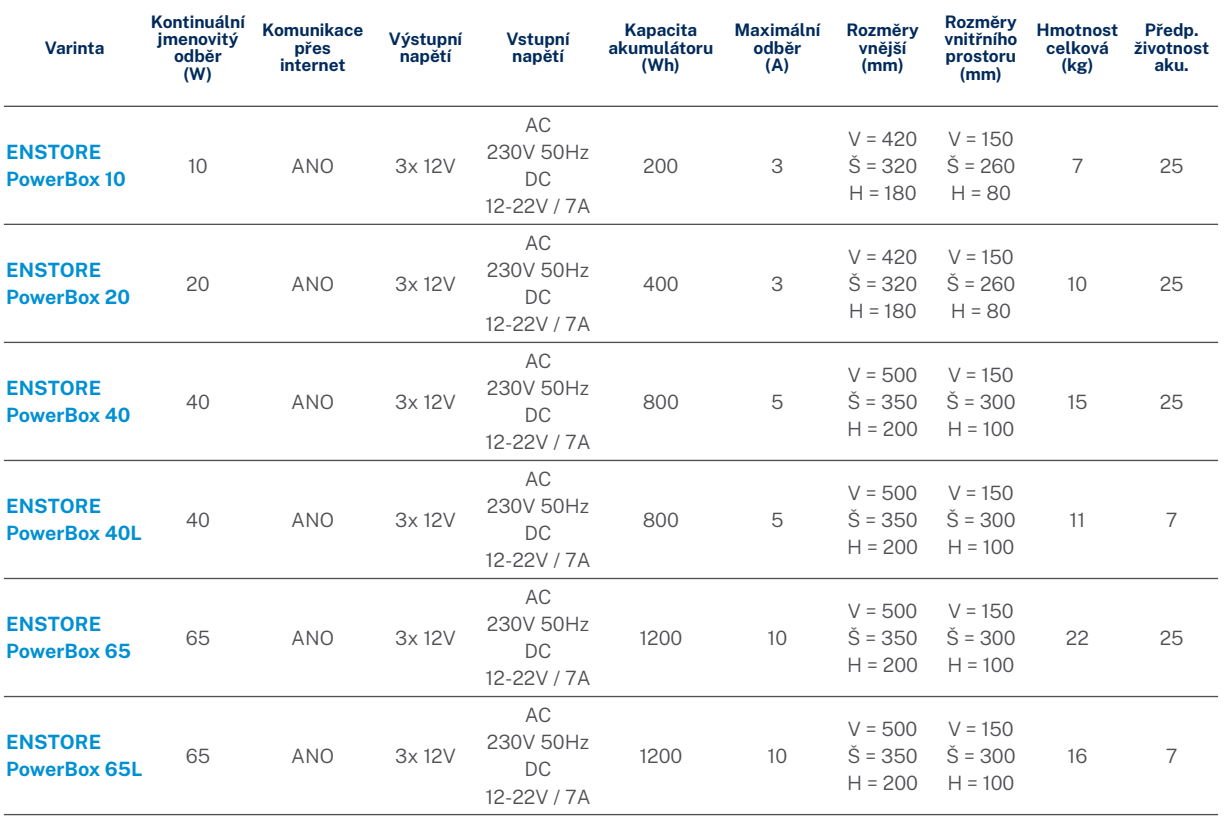

Výstupní napětí

Zařízení nabízí v základu výstupní napětí 12 V DC. Jako volitelné příslušenství lze dokoupit adaptéry na 24 V a 48 V. Tyto adaptéry se zapojují do standardních výstupních zdířek 12 V.

## **Popis konektorů, ovládacích prvků a indikátorů stavů**

#### Pohled na E-PowerBox zespodu

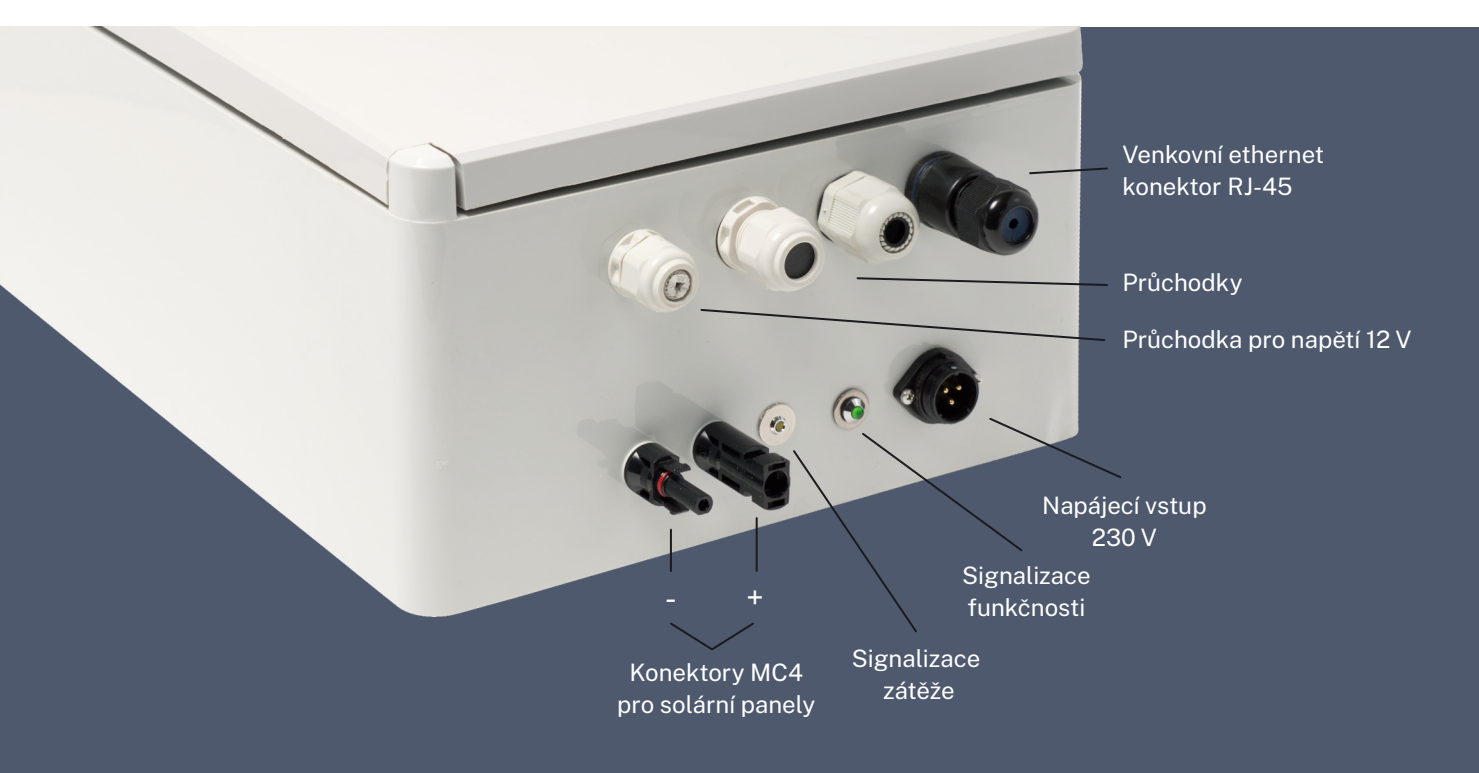

#### Pohled vnitřní

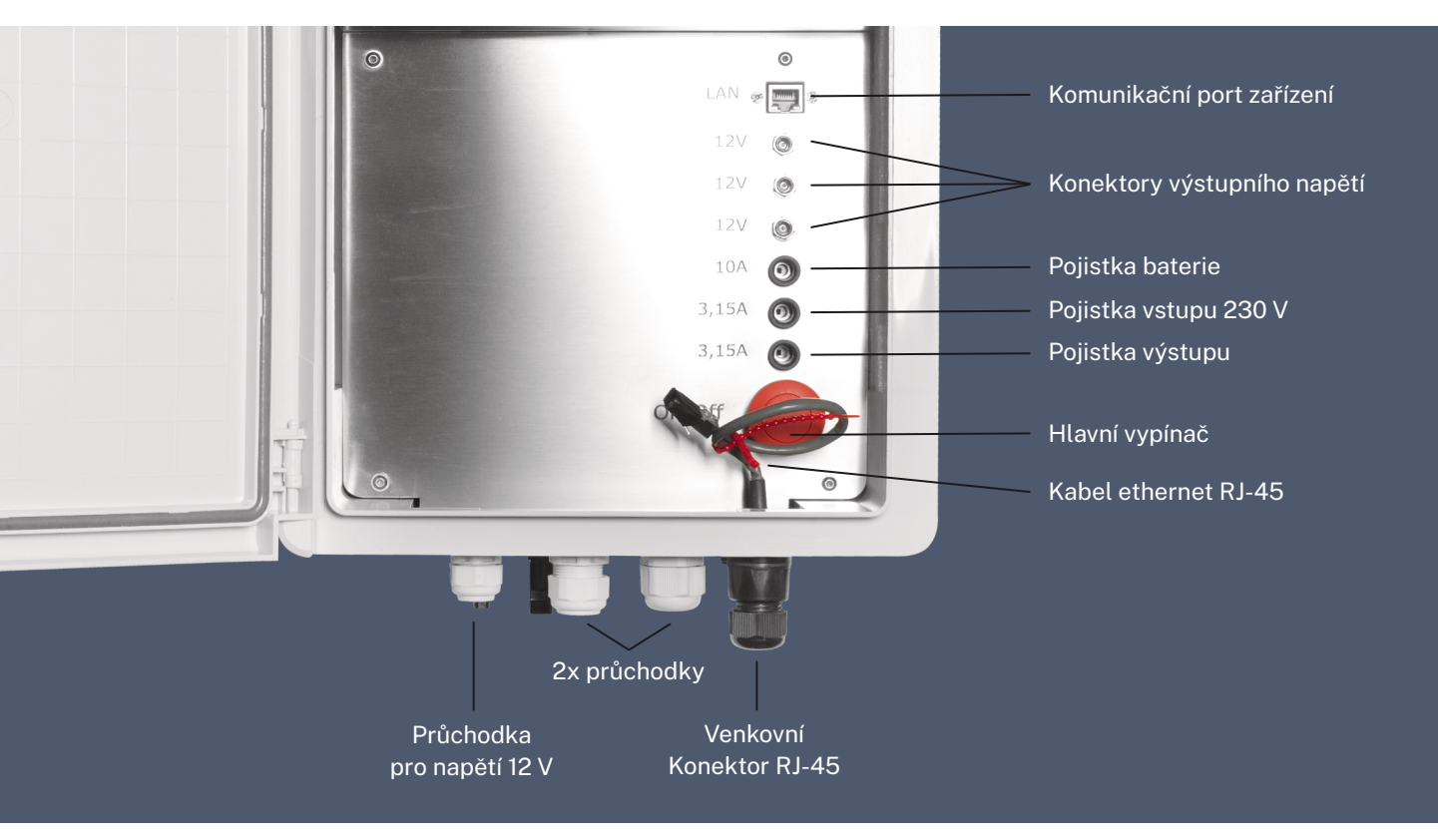

## **Zapojení**

- Před připojením upevněte E-PowerBox na vhodnou pozici na stožáru nebo na zeď. Zafixujte jej tak, aby nemohlo dojít k jeho uvolnění. Zařízení MUSÍ být instalováno vždy tak, aby konektory a průchodky ze zařízení směřovaly dolů k zemi. Je potřeba zabránit průniku vody a vlhkosti do vnitřního prostoru zařízení. **1**
- Dodaný přívodní kabel připojte k napájení AC 230 V, zpravidla do rozvodnice lampy VO. Připojení kabelu smí provádět pouze osoba oprávněná k instalaci a montáži elektrických zařízení, která je náležitě proškolena. **2**

Ujistěte se, že je hlavní vypínač vypnutý (červené tlačítko je zamáčknuto dolů). Kabel připojte do napájecího vstupu zařízení a upevněte zašroubováním převlečné matky.

- Ujistěte se, že kabel je mezi případným vstupem do stožáru a napájecím konektorem zařízení prověšen tak, aby stékající dešťová voda nezatékala po kabelu dovnitř do rozvodnice lampy VO. Průvěs by měl být alespoň 10 cm pod vstupem do stožáru. **3**
- **4**

Pokud budete zařízení provozovat se solárními panely, zapojte konektory MC4 do solárních panelů.

Stlačením hlavního vypínače uvedete zařízení do provozu. Na spodní straně zařízení by se měla rozsvítit zelená LED dioda POWER. Tato dioda signalizuje, že zařízení je funkční. **5**

Nyní můžete zapojit další napájená zařízení do konektorů 12 V.

Před připojením jakéhokoliv zařízení se vždy ujistěte, že využíváte správné napětí. použitím jiného napětí **!** můžete vaše zařízení nevratně poškodit.

**6**

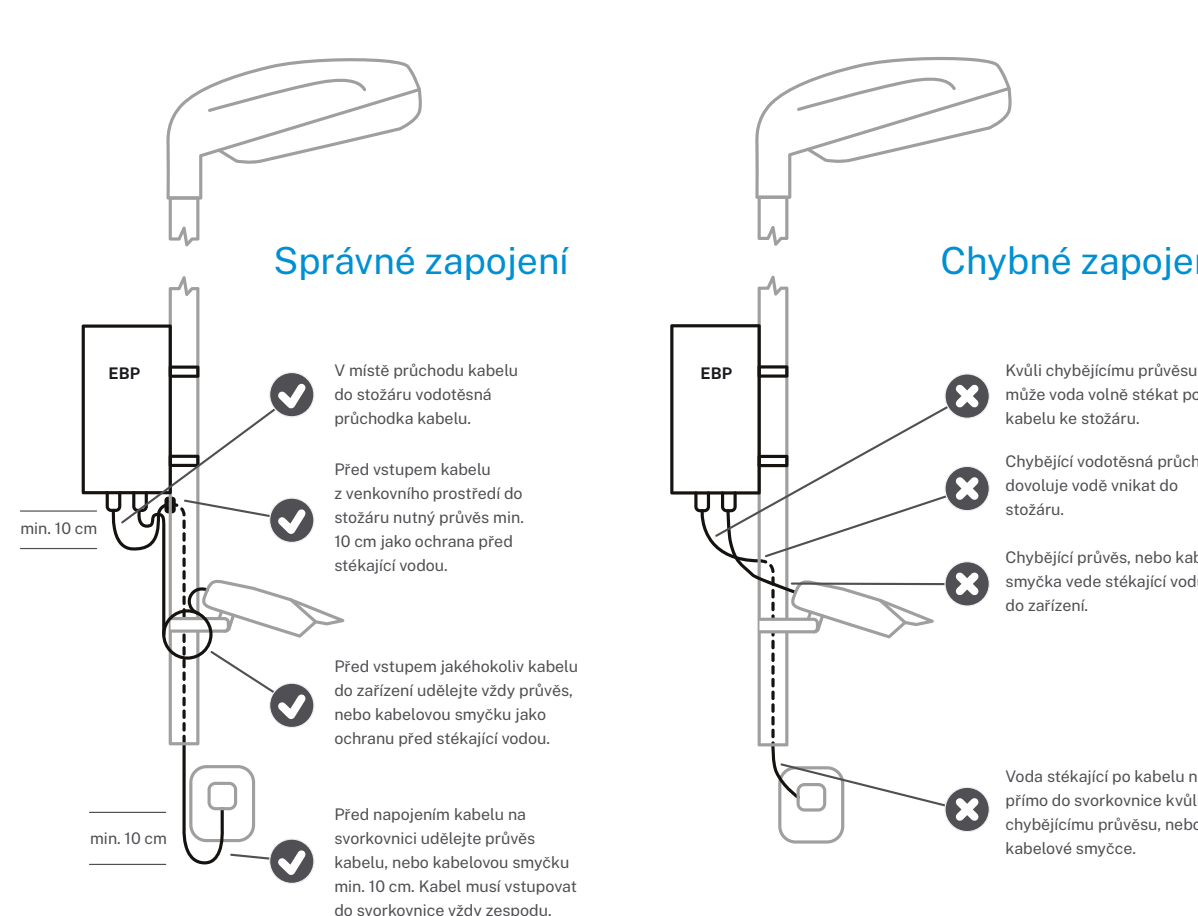

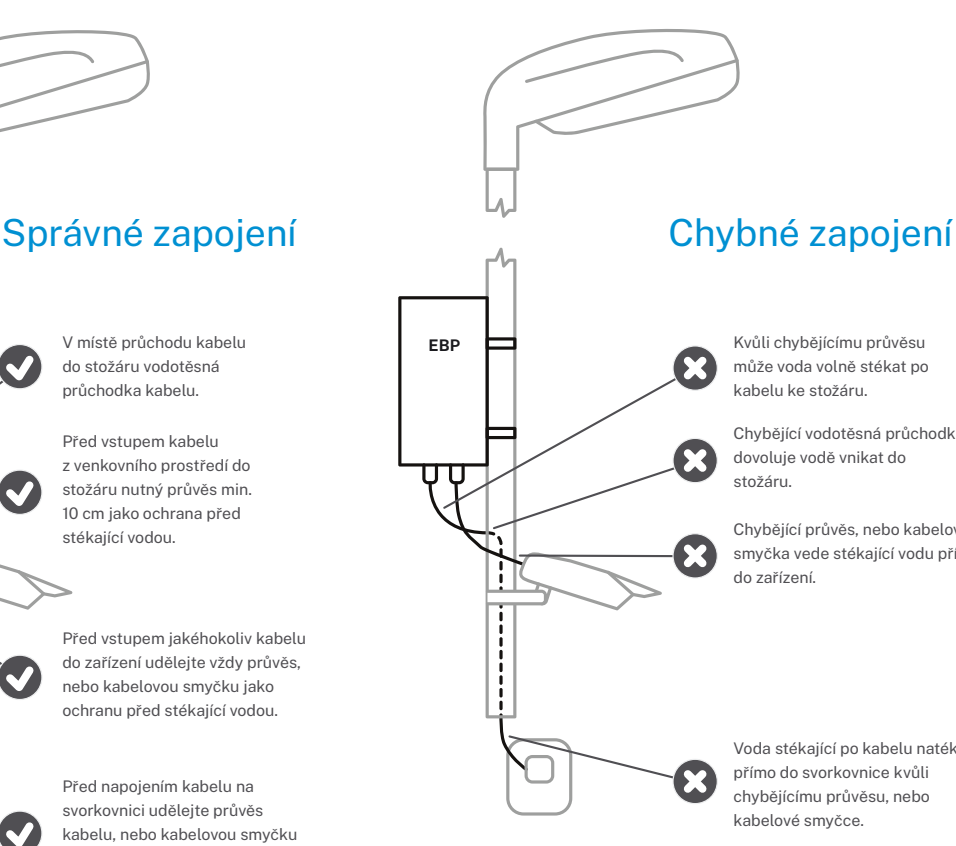

může voda volně stékat po

Chybějící vodotěsná průchodka dovoluje vodě vnikat do

Chybějící průvěs, nebo kabelová smyčka vede stékající vodu přímo

Voda stékající po kabelu natéká přímo do svorkovnice kvůli chybějícímu průvěsu, nebo

## **Datová komunikace s dohledovým systémem**

Zařízení E-PowerBox je vybaveno smart technologií, dovolující přenos dat prostřednictvím internetu na vzdálené cloudové úložiště. Do tohoto cloudového úložistě máte jako uživatel přístup po registraci.

Komunikace s cloudovým úložištěm funguje přes internet. Pokud chcete využít služeb cloudového úložiště, připojte zdířku "LAN" ethernetovým kabelem do sítě s přístupem k internetu. Zařízení očekává, že dostane IP adresu ze serveru DHCP (dynamicky přidělovaná IP adresa).

Aby zařízení komunikovalo korektně, povolte na firewallu odchozí komunikaci s IP adresou domény e-powerbox.cz na portu TCP/9709, TCP/9711 a TCP/9701 a komunikaci DNS na portu UDP/53.

Zařízení po připojení k internetu ihned začne odesílat stavová data na server, není potřeba provádět žádnou dodatečnou konfiguraci ani registraci.

Přístup k datům je možný výhradně prostřednictvím cloudu. Není možné získávat data ze systému jinak než přes cloudové úložiště.

### **Registrace uživatele**

Aby se uživatel dokázal dostat k datům na cloudovém úložišti, musí si zřídit svůj osobní přístup prostřednictvím uživatelského jména a hesla.

Napojte se prostřednictvím WWW prohlížeče na stránku https://epowerbox.cz/. Objeví se přihlašovací obrazovka.

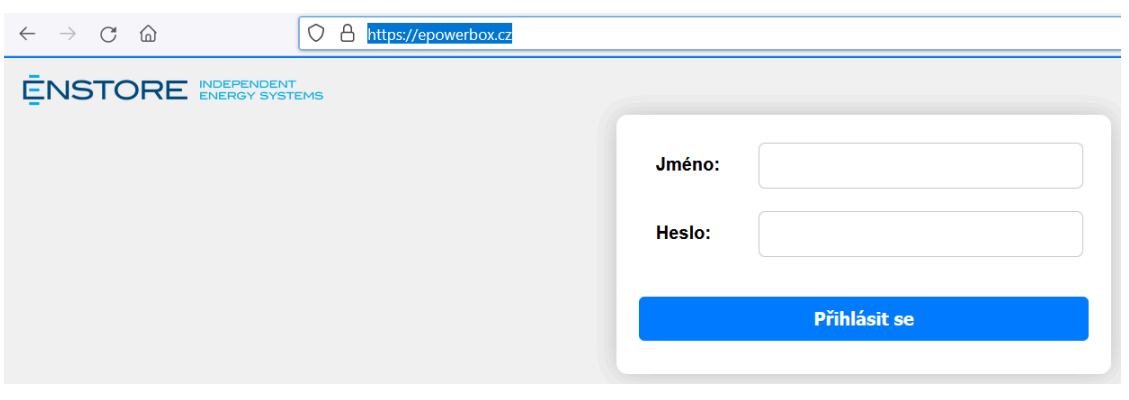

Pokud již máte zřízené jméno a heslo pro přístup do aplikace, pokračujte jejich zadáním. Jestliže zatím přihlašovací údaje nemáte, klikněte na odkaz "Zřízení nového **uživatele"** ve spodní části přihlašovacího okna. Pokud jste již někdy v minulosti měli přihlašovací údaje, ale zapomněli jste je, klikněte na odkaz "Zapomenuté heslo."

## **Přidání nového zařízení do vlastního profilu**

Po prvním připojení je uživatel v systému, ale nevidí zde žádná zařízení. Tato zařízení je potřeba teprve k danému uživatelskému účtu připojit.

Po přihlášení do Vašeho profilu klikněte na pravé straně na tři vodorovné čárky. Zobrazí se menu, ze kterého vyberte položku "Přidání nového zařízení".

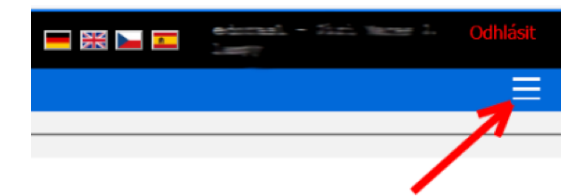

Do zobrazených políček zadejte dvacetimístný aktivační kód, který naleznete ve vnitřním prostoru zařízení. Kód je složen ze čtyř skupin pětic znaků. Tento kód opište a stiskněte tlačítko "Přidat zařízení".

Pokud zadání proběhlo správně, zařízení se ihned objeví ve Vašem uživatelském profilu. Po přidání zařízení do Vašeho uživatelského profilu doporučujeme vyplnit všechny údaje k danému zařízení, jako jsou kontakt na vlastníka, poloha zařízení apod.

## **Přidání zařízení do více uživatelských profilů**

Přístup k zařízení je možný z více uživatelských profilů najednou. Z bezpečnostních důvodů se však po prvním přidání zařízení do profilu uživatele toto zařízení uzamkne proti dalšímu přidání do jiných uživatelských profilů. Pokud chcete přidat toto zařízení dalšímu uživateli, musíte

nejprve v nastavení daného zařízení povolit přidání. Po povolení přidání zařízení je toto přidání do dalšího uživatelského profilu povoleno po dobu 24 hod a po uplynutí této doby se volba automaticky zneplatňuje a je třeba ji v případě potřeby znovu aktivovat.

## **Odstranění zařízení z profilu**

Zařízení můžete z uživatelského profilu ostranit sami kliknutím na tlačítko "Odstranit zařízení z profilu uživatele". V tom případě již zařízení ve svém profilu neuvidíte. Zařízení

i přesto zůstává v cloudu aktivní a nadále sbírá data. Zařízení si můžete v budoucnu opět přidat výše uvedeným postupem.

### **Odstraňování problémů a servis**

#### Závada: Na výstupních svorkách není napětí. Svítí LED "Power", nesvítí LED "out".

- Zkontrolujte v Cloudu aktuální (nebo poslední) stavy zařízení, zejména hodnoty ProcentaAKU, dále nabíjecí a vybíjecí výkon (nW a vW). U položky ProcentaAKU se ujistěte, v jakém stavu se aktuálně nachází baterie a zda se v průběhu noci zvyšovalo procento nabití. U nabíjecího výkonu se zaměřte na to, zda v průběhu nabíjecího cyklu proudil do zařízení proud. U vybíjecího výkonu se zaměřte na celkovou spotřebu zařízení, zda nepřekračuje povolenou mez. Také porovnejte, zda nabíjecí cyklus byl dostatečně dlouhý k plnému nabití baterií.
- Odšroubujte a zkontrolujte pojistky "Výstup" a "Baterie". Pokud budou přepálené, vyměňte je.
- Odpojte všechny konektory z výstupních svorek a zkuste červeným tlačítkem zařízení vypnout a zapnout. Zkontrolujte, zda se po zapnutí rozsvítí LED "out". Pokud se rozsvítí,

zapojujte postupně jednotlivá zařízení na výstupy jedno po druhém a po každém zapojení dalšího zařízení zkontrolujte, zda LED "out" stále svítí.

- Ověřte, zda zařízení, které je zapojeno na výstupu, není ve zkratu (zkuste jeho funkčnost dočasným zapojením na jiný zdroj napájení).
- Prověřte voltmetrem nebo jiným zařízením s daným napájením, zda po připojení voltmetru či jiného zařízení napájení funguje.
- Spočítejte spotřebu všech zařízení, připojených do výstupních svorek. Spotřeba všech zařízení nesmí překročit limit stanovený výrobcem pro daný typ E-PowerBoxu. Pokud celková spotřeba všech zařízení překročí stanovený limit, zařízení automaticky odpojí výstup do doby, než se zátěž na výstupu sníží na povolenou úroveň.

#### Závada: LED Power nesvítí, i když je vstupní napájecí kabel zařízení připojen na svorkovnici a je pod napětím.

- Zkontrolujte v cloudu, zda ve chvíli, kdy je na svorkovnici napětí, vidíte nějaké hodnoty nW (nabíjecí výkon).
- Odšroubujte a zkontrolujte pojistku v pozici "Vstup 230 V", zda není přepálená.
- Zkontrolujte, zda je napájecí kabel na svorkovnici správně uchycen, zkontrolujte dotažení šroubů a proměřte voltmetrem, že je na svorkovnici opravdu napětí.

#### Závada: Nedaří se mi přiřadit zařízení v cloudu k mému uživatelskému profilu.

- Zkontrolujte, zda zadáváte správný dvacetimístný registrační kód.
- Po prvním přiřazení zařízení k některému uživateli se automaticky zablokuje možnost dalšího přidání zařízení k jinému

uživatelskému profilu. Uživatel, který provedl aktivaci jako první, musí tuto možnost povolit. Povolení je platné 24 hod. Ujistěte se tedy, že zařízení někdo již neaktivoval před Vámi, a pokud ano, musí Vám tento uživatel povolit přidání zařízení do Vašeho profilu.

#### Závada: Zařízení funguje, ale v cloudu nevidím žádná aktuální data.

- Zkontrolujte, zda je do síťové zásuvky RJ-45 ve vnitřním prostoru zařízení zapojen datový kabel a zda je zapojen správně.
- Zkontrolujte, že kabel, který je do síťové zásuvky zapojen, se linkuje na síťové vrstvě (po zapojení se musí ve switchi nebo modemu rozsvítit světýlko, signalizující link).
- Zkontrolujte, např. zapojením notebooku, že na síťovém kabelu, který připojujete do

**!**

zařízení, funguje služba automatického přiřazování IP adresy (DHCP) a že má zařízení, připojené na tento kabel, přístup do internetu.

- Ujistěte se u Vašeho administrátora, že je v síti povolen odchozí provoz portů TCP/9709, TCP/ 9711 a TCP/9701 a komunikaci DNS na portu UDP/53.

V případě, že se nepodaří závadu opravit výše uvedenými postupy, napište zprávu na email **servis@e-powerbox.cz**. Ve zprávě uveďte jméno a sériové číslo zařízení, kontakt na Vás, popis závady a co vše jste kontrolovali a zkoušeli.

> Zařízení v žádném případě nezkoušeje svévolně otevírat mimo prostory, které jsou k otevření určené. Jakýkoliv neoprávněný zásah do zařízení vede ke ztrátě záruky na zařízení.

## **ENSTORE**

Koněvova 2615/242 130 00 Praha –Žižkov Czech Republic

E: obchod@enstore.cz

#### **VÝVOJ VÝROBA SKLAD**

#### Ondřejovská 699 251 64 Mnichovice Czech Republic